## 案管未結案-解除列管 操作步驟

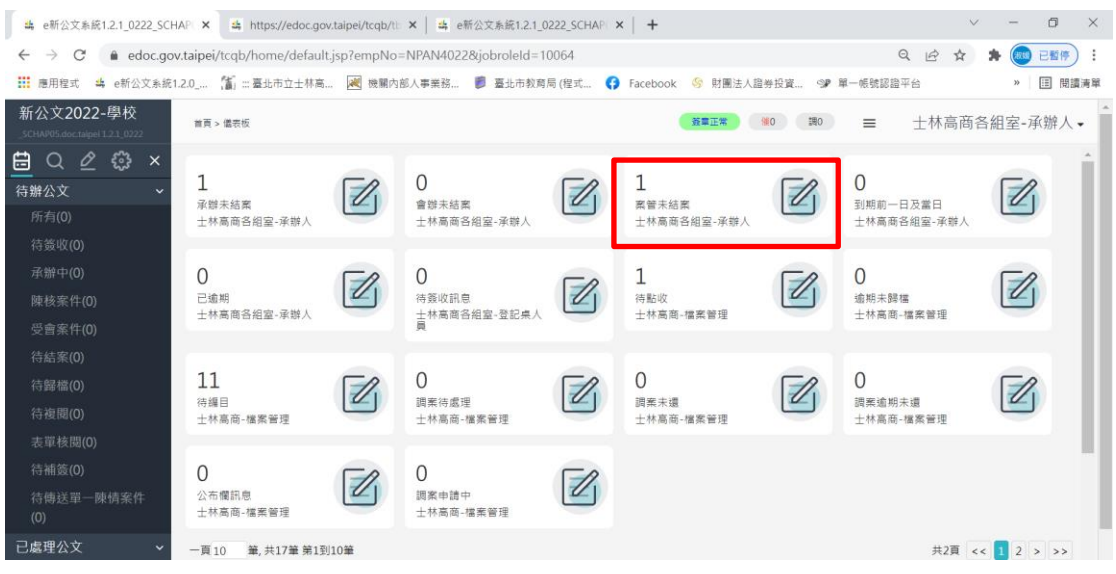

## 方法 **1.** 送存查時**(1** 次只能 **1** 筆**)**

待結案→勾選1筆列管中案件→存査→勾選解除列管→輸入備註說明:如本案 已辦結→確定

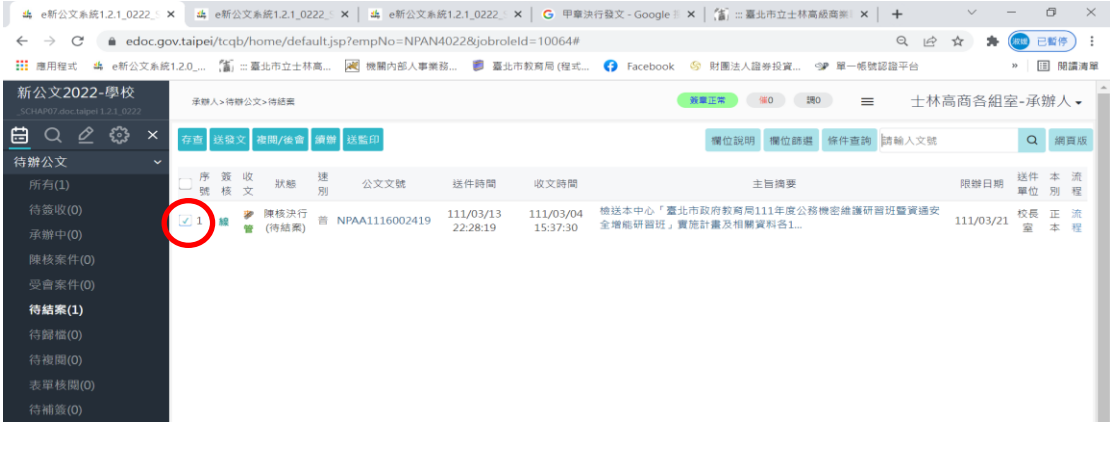

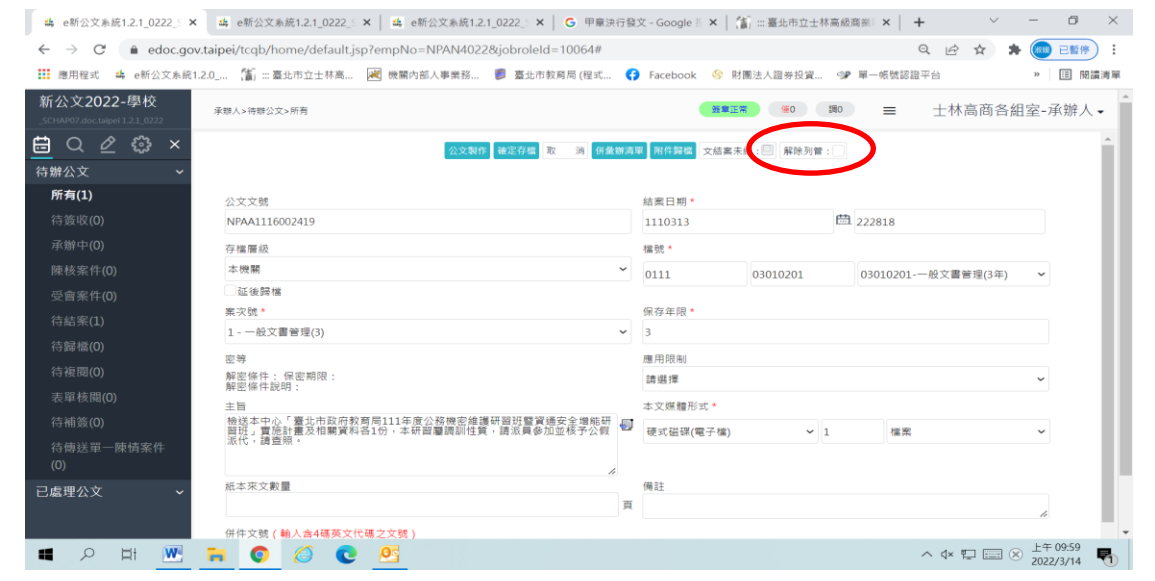

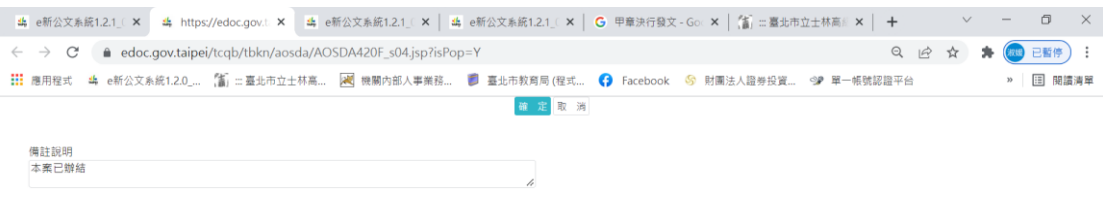

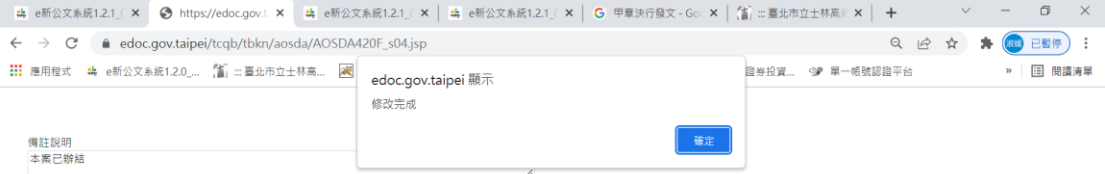

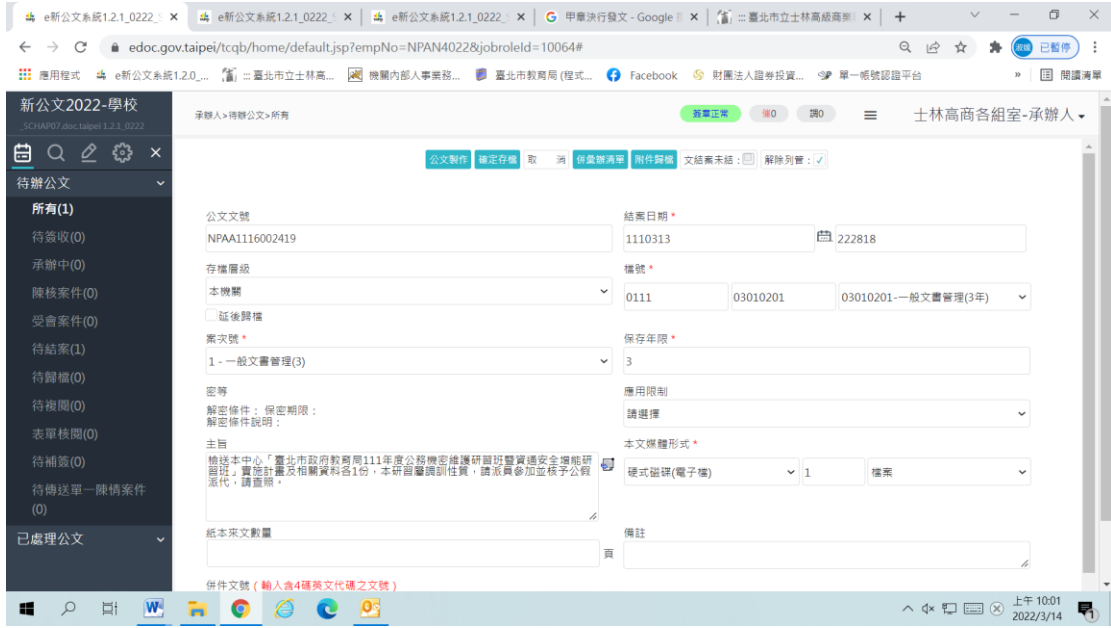

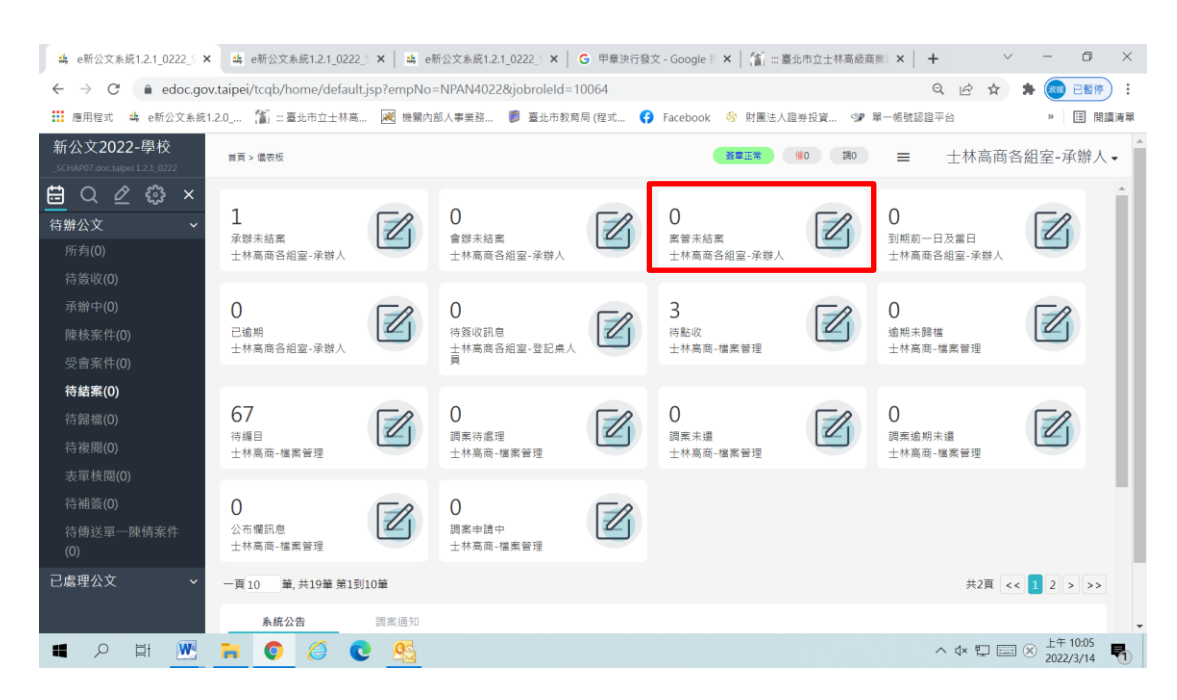

## 方法 **2.** 於承辦人**/**公文管理**/**承辦作業**/**案件管理作業 功能項下操作

案件狀態選擇列管中按查詢→勾選已結案(可多筆)→解除列管(輸入解除列管備 註說明:如 本案已辦結)→確定

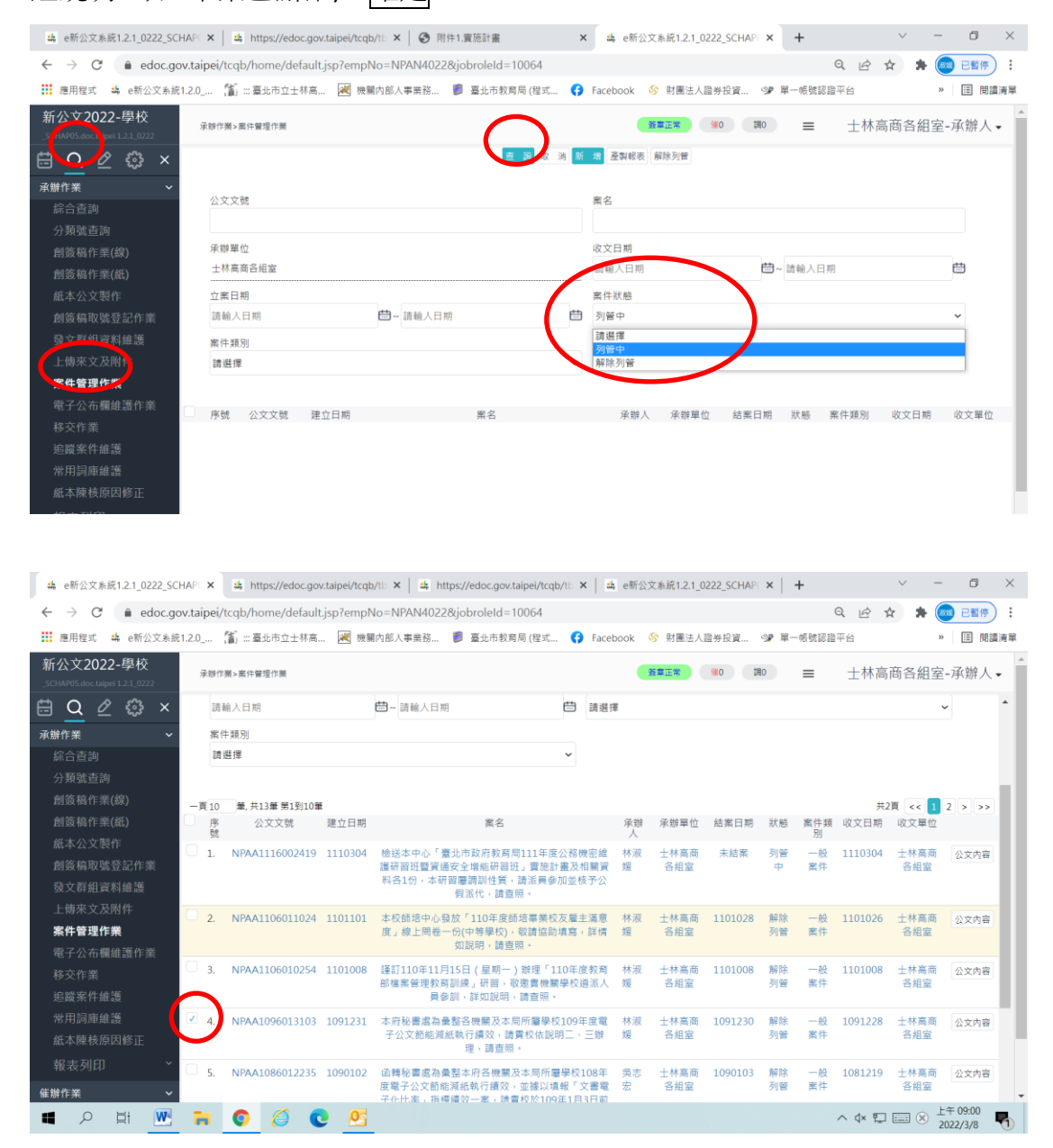

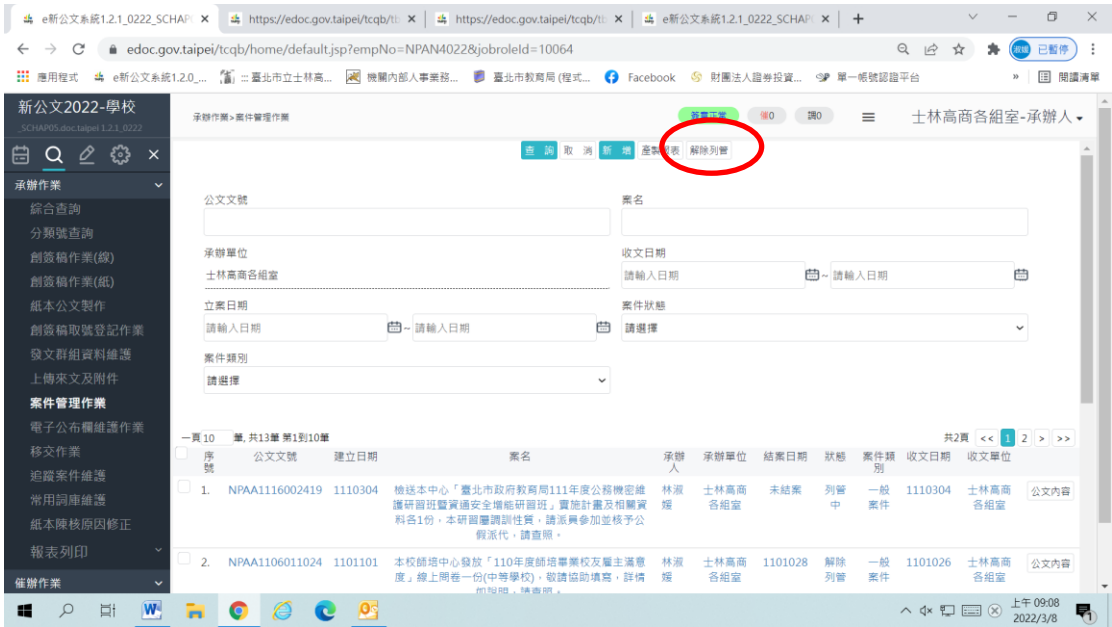

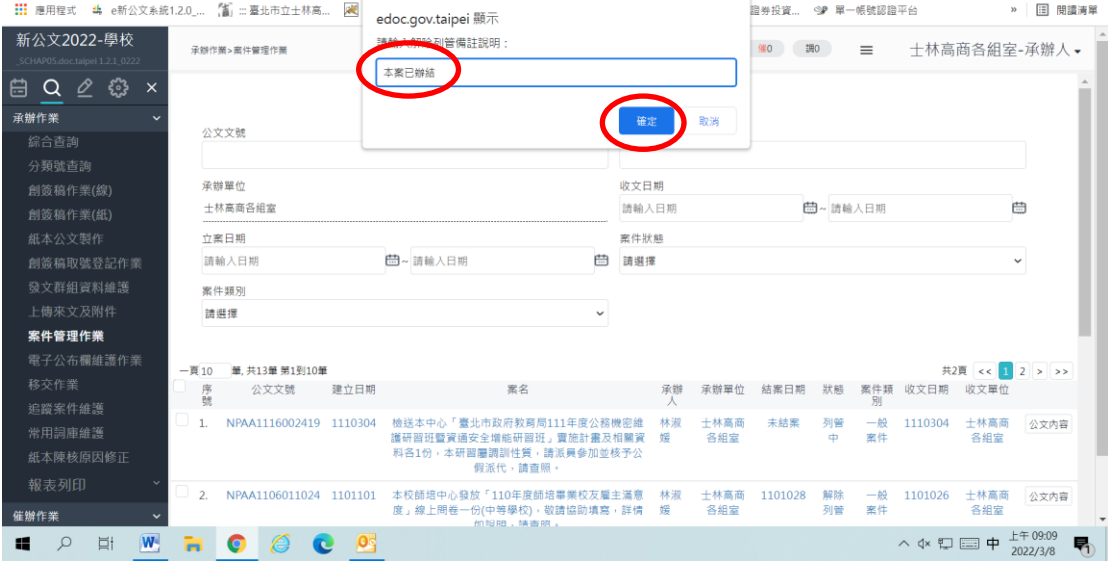